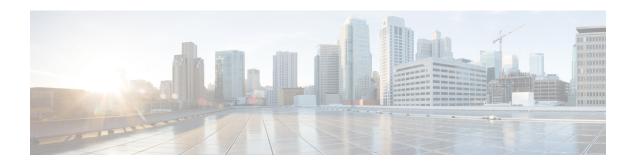

# **Configuring Graceful Insertion and Removal**

This chapter describes how to configure graceful insertion and removal (GIR) on the Cisco Nexus 9000 Series switches.

This chapter contains the following sections:

- About Graceful Insertion and Removal, on page 1
- Guidelines and Limitations for GIR, on page 3
- GIR Workflow, on page 4
- Configuring the Maintenance-Mode Profile, on page 5
- Configuring the Normal-Mode Profile, on page 6
- Creating a Snapshot, on page 8
- Adding Show Commands to Snapshots, on page 9
- Triggering Graceful Removal, on page 10
- Triggering Graceful Insertion, on page 13
- Maintenance Mode Enhancements, on page 14
- Verifying the GIR Configuration, on page 15
- Configuration Examples for GIR, on page 16

### **About Graceful Insertion and Removal**

You can use graceful insertion and removal to gracefully eject a switch and isolate it from the network in order to perform debugging or upgrade operations. The switch is removed from the regular forwarding path with minimal traffic disruption. When you are finished performing debugging or upgrade operations, you can use graceful insertion to return the switch to its fully operational (normal) mode.

When you place the switch in maintenance mode, all configured Layer 3 control-plane protocols are isolated from the network. Directly connected routes are not withdrawn or modified during this state. When normal mode is restored, the advertisement of all routes is restored.

In graceful removal, all protocols and vPC domains are gracefully brought down and the switch is isolated from the network. In graceful insertion, all protocols and vPC domains are restored.

The following protocols are supported (for both IPv4 and IPv6 address families):

- Border Gateway Protocol (BGP)
- Enhanced Interior Gateway Routing Protocol (EIGRP)
- Intermediate System-to-Intermediate System (ISIS)

- Open Shortest Path First (OSPF)
- Protocol Independent Multicast (PIM)
- Routing Information Protocol (RIP)

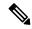

Note

For graceful insertion and removal, the PIM protocol is applicable only to vPC environments. During graceful removal, the vPC forwarding role is transferred to the vPC peer for all northbound sources of multicast traffic.

### **Profiles**

By default, the system isolates all enabled protocols during graceful removal and restores them during graceful insertion. The protocols are isolated and restored in a predefined order.

If you want to isolate, shut down, or restore the protocols individually (or perform additional configurations), you can create a profile with configuration commands that can be applied during graceful removal or graceful insertion. However, you need to make sure that the order of the protocols is correct and any dependencies are considered.

The switch supports the following profiles:

- Maintenance-mode profile—Contains all the commands that will be executed during graceful removal, when the switch enters maintenance mode.
- Normal-mode profile—Contains all the commands that will be executed during graceful insertion, when
  the switch returns to normal mode.

The following commands (along with any configuration commands) are supported in the profiles.

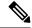

Note

The **shutdown** command takes precedence when both **shutdown** and **isolate** are configured under a routing protocol instance or maintenance-mode profile.

| Command                                           | Description                                                                      |
|---------------------------------------------------|----------------------------------------------------------------------------------|
| isolate                                           | Isolates the protocol from the switch and puts the protocol in maintenance mode. |
| no isolate                                        | Restores the protocol and puts the protocol in normal mode.                      |
| shutdown                                          | Shuts down the protocol or vPC domain.                                           |
| no shutdown                                       | Brings up the protocol or vPC domain.                                            |
| system interface shutdown [exclude fex-fabric]    | Shuts down the system interfaces (except the management interface).              |
| no system interface shutdown [exclude fex-fabric] | Brings up the system interfaces.                                                 |

| Command                                                                                                  | Description                                                                                                    |
|----------------------------------------------------------------------------------------------------|----------------------------------------------------------------------------------------------------|
| sleep instance instance-number seconds                                                                   | Delays the execution of the command<br>by a specified number of seconds. You<br>can delay multiple instances of the<br>command. |
|                                                                                                    | The range for the <i>instance-number</i> and <i>seconds</i> arguments is from 0 to 2177483647.                                  |
| python instance instance-number uri [python-arguments] Example: python instance 1 bootflash://script1.py | Configures Python script invocations to the profile. You can add multiple invocations of the command to the profile.            |
|                                                                                                    | You can enter a maximum of 32 alphanumeric characters for the Python arguments.                                                 |

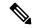

Note

Beginning with Cisco NX-OS Release 9.3(5), the **isolate** command is provided with the **include-local** option, which is applicable only to **router bgp**.

If you use this option, BGP withdraws all the routes from its peers. If you do not use this option, then BGP only withdraws remotely learned routes, and the locally originated routes such as aggregate, injected, network and redistribute continue to be advertised with maximum Multi-Exit Discriminator (MED) to eBGP peers and minimum local preference to iBGP peers.

## **Snapshots**

In Cisco NX-OS, a snapshot is the process of capturing the running states of selected features and storing them on persistent storage media.

Snapshots are useful to compare the state of a switch before graceful removal and after graceful insertion. The snapshot process consists of three parts:

- Creating a snapshot of the states of a few preselected features on the switch and storing them on the persistent storage media
- Listing the snapshots taken at various time intervals and managing them
- Comparing snapshots and showing the differences between features

## **Guidelines and Limitations for GIR**

Graceful Insertion and Replacement have the following configuration guidelines and limitations:

• Beginning with Cisco NX-OS Release 9.2(1), L2 Graceful Insertion and Replacement is supported. When moving from normal to maintenance mode, MCT goes down resulting in north to south traffic convergence.

Zero packet loss is not supported. The following table provides an example of traffic convergence of 10 vPCs with 2 port member on each VPC port and 60k mac scale.

#### Table 1:

| Trigger                    | Role      | North to South Traffic | South to North Traffic |
|----------------------------|-----------|------------------------|------------------------|
| Normal to maintenance mode | Primary   | 760 ms                 | 1320 ms                |
| Maintenance mode to normal | Primary   | 13155 ms               | 27980 ms               |
| Normal to maintenance mode | Secondary | 300 ms                 | 1375 ms                |
| Maintenance mode to normal | Secondary | 15905 ms               | 23350 ms               |

- Beginning with Cisco NX-OS Release 9.2(1), if you configure the isolate option for OSPF, direct routes and stub routes are advertised as max-metric routes. As a result, north-to-south traffic to the SVI hosts goes through the vPC peer when only one vPC switch is isolated.
- Remove all existing custom profiles before creating new custom profiles for normal-mode and maintenance-mode.
- Beginning with Cisco NX-OS Release 9.3(5), the **include-local** option is added to the existing **isolate** command. However, the **include-local** option applies only to **router bgp**.

## **GIR Workflow**

Follow these steps to complete the graceful insertion and removal (GIR) workflow:

- **1.** (Optional) Create the maintenance-mode profile. (See Configuring the Maintenance-Mode Profile, on page 5.)
- 2. (Optional) Create the normal-mode profile. (See Configuring the Normal-Mode Profile, on page 6.)
- 3. Take a snapshot before triggering graceful removal. (See Creating a Snapshot, on page 8.)
- **4.** Trigger graceful removal to put the switch in maintenance mode. (See Triggering Graceful Removal, on page 10.)
- **5.** Trigger graceful insertion to return the switch to normal mode. (See Triggering Graceful Insertion, on page 13.)
- **6.** Take a snapshot after triggering graceful insertion. (See Creating a Snapshot, on page 8.)
- 7. Use the **show snapshots compare** command to compare the operational data before and after the graceful removal and insertion of the switch to make sure that everything is running as expected. (See Verifying the GIR Configuration, on page 15.)

# **Configuring the Maintenance-Mode Profile**

You can create a maintenance-mode profile with configuration commands that can be applied during graceful removal or graceful insertion.

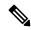

Note

During the maintenance mode the SVI becomes UP after the reload. In this scenario, use the **isolate include-local** command under router BGP or keep interfaces in shutdown state through maintenance mode to avoid the impact of advertising connected/static routes.

#### **Procedure**

|        | Command or Action                                                                                                    | Purpose                                                                                                    |
|--------|----------------------------------------------------------------------------------------------------|----------------------------------------------------------------------------------------------------|
| Step 1 | <pre>[no] configure maintenance profile maintenance-mode  Example: switch# configure maintenance profile maintenance-mode Enter configuration commands, one per line. End with CNTL/Z. switch(config-mm-profile)#</pre> | Enters a configuration session for the maintenance-mode profile. The <b>no</b> option deletes the maintenance profile maintenance-mode.  Depending on which protocols you have configured, you must now enter the appropriate commands to bring down the protocols. For a list of supported commands, see Profiles, on page 2. |
| Step 2 | <pre>end Example: switch(config-mm-profile)# end switch#</pre>                                                                                                    | Closes the maintenance-mode profile.                                                                                                    |
| Step 3 | <pre>show maintenance profile maintenance-mode  Example: switch# show maintenance profile maintenance-mode</pre>                                                                                                    | Displays the details of the maintenance-mode profile.                                                                                                    |

#### Example

This example shows how to create a maintenance-mode profile:

```
switch# configure maintenance profile maintenance-mode
Enter configuration commands, one per line. End with CNTL/Z.
switch(config-mm-profile)# ip pim isolate
switch(config-mm-profile)# router bgp 100
switch(config-mm-profile-router)# shutdown
switch(config-mm-profile)# router eigrp 10
switch(config-mm-profile-router)# shutdown
switch(config-mm-profile-router)# address-family ipv6 unicast
switch(config-mm-profile-router-af)# shutdown
```

```
switch (config-mm-profile) # vpc domain 10
switch (config-mm-profile-config-vpc-domain) # shutdown
switch(config-mm-profile)# system interface shutdown
switch(config-mm-profile)# end
Exit maintenance profile mode.
switch# show maintenance profile maintenance-mode
[Maintenance Mode]
ip pim isolate
router bgp 100
 shutdown
router eigrp 10
 shutdown
  address-family ipv6 unicast
    shutdown
vpc domain 10
 shutdown
system interface shutdown
```

This example shows how to configure sleep instance in a custom profile to add a delay before the next protocol change.

```
switch# configure maintenance profile maintenance-mode
Enter configuration commands, one per line. End with CNTL/Z.
switch (config-mm-profile) # router bgp 65001
switch(config-mm-profile-router)# isolate
switch(config-mm-profile-router)# sleep instance 1 10
switch(config-mm-profile)# router eigrp 200
switch(config-mm-profile-router)# isolate
switch(config-mm-profile-router)# sleep instance 2 15
switch(config-mm-profile) # router ospf 100
switch(config-mm-profile-router)# isolate
switch(config-mm-profile-router)# sleep instance 3 20
switch(config-mm-profile) # router ospfv3 300
switch (config-mm-profile-router) # isolate
switch(config-mm-profile-router)# sleep instance 4 5
switch(config-mm-profile)# router isis 400
switch(config-mm-profile-router)# isolate
switch (config-mm-profile) #end
Exit maintenance profile mode.
switch#
```

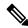

Note

If you need to run exec commands or add a dynamic delay while the maintenance mode profile is applied, use the **python instance** *instance-number uri* [python-arguments] script.

# **Configuring the Normal-Mode Profile**

You can create a normal-mode profile with configuration commands that can be applied during graceful removal or graceful insertion.

#### **Procedure**

|                                                                | Command or Action                                                                                              | Purpose                                                                                                    |
|----------------------------------------------------------------|----------------------------------------------------------------------------------------------------|----------------------------------------------------------------------------------------------------|
| normal-mode  Example:  switch# configure maintenar normal-mode |                                                                                                    | Enters a configuration session for the normal-mode profile. The <b>no</b> version removes the maintenance profile normal-mode.                                                      |
|                                                                | switch# configure maintenance profile normal-mode Enter configuration commands, one per line. End with CNTL/Z. | Depending on which protocols you have configured, you must now enter the appropriate commands to bring up the protocols. For a list of supported commands, see Profiles, on page 2. |
| Step 2                                                         | end                                                                                                    | Closes the normal-mode profile.                                                                                                    |
|                                                                | Example:                                                                                                    |                                                                                                    |
|                                                                | <pre>switch(config-mm-profile)# end switch#</pre>                                                              |                                                                                                    |
| Step 3                                                         | show maintenance profile normal-mode                                                                           | Displays the details of the normal-mode profile.                                                                                                    |
|                                                                | Example:                                                                                                    |                                                                                                    |
|                                                                | switch# show maintenance profile normal-mode                                                                   |                                                                                                    |

#### **Example**

This example shows how to create a maintenance profile normal-mode:

```
switch# configure maintenance profile normal-mode
switch(config-mm-profile)# no system interface shutdown
\verb|switch(config-mm-profile)#| \textbf{vpc domain 10}|
switch(config-mm-profile-config-vpc-domain)# no shutdown
switch(config-mm-profile) # router eigrp 10
switch(config-mm-profile-router) # no shutdown
switch(config-mm-profile-router)# address-family ipv6 unicast
switch(config-mm-profile-router-af)# no shutdown
switch(config-mm-profile)# router bgp 100
switch(config-mm-profile-router)# no shutdown
switch(config-mm-profile) # no ip pim isolate
switch(config-mm-profile)# end
Exit maintenance profile mode.
switch# show maintenance profile normal-mode
[Normal Mode]
no system interface shutdown
vpc domain 10
 no shutdown
 router eigrp 10
   no shutdown
address-family ipv6 unicast
 no shutdown
router bgp 100
 no shutdown
no ip pim isolate
```

# **Creating a Snapshot**

You can create a snapshot of the running states of selected features. When you create a snapshot, a predefined set of **show** commands are run and the outputs are saved.

#### **Procedure**

|        | Command or Action                                                                                                    | Purpose                                                                                                    |
|--------|----------------------------------------------------------------------------------------------------|----------------------------------------------------------------------------------------------------|
| Step 1 | snapshot create snapshot-name description  Example:                                                                                                    | Captures the running state or operational data of selected features and stores the data on persistent storage media.                                      |
|        | <pre>switch# snapshot create snap_before_maintenance Taken before maintenance Executing 'show interface' Done Executing 'show ip route summary vrf all' Done</pre>                                                                                                    | You can enter a maximum of 64 alphanumeric chapters for the snapshot name and a maximum of 254 alphanumeric characters for the description.               |
|        | Executing 'show ipv6 route summary vrf all' Done Executing 'show bgp sessions vrf all' Done Executing 'show ip eigrp topology summary' Done Executing 'show ipv6 eigrp topology summary' Done Feature 'vpc' not enabled, skipping Executing 'show ip ospf vrf all' Done Feature 'ospfv3' not enabled, skipping Feature 'isis' not enabled, skipping Feature 'rip' not enabled, skipping Snapshot 'snap_before_maintenance' created | Use the <b>snapshot delete</b> { <b>all</b>   <i>snapshot-name</i> } command to delete all snapshots or a specific snapshot.                              |
| Step 2 | show snapshots                                                                                                    | Displays snapshots present on the switch.                                                                                                    |
|        | Example:  switch# show snapshots Snapshot Name Time  Description  snap_before_maintenance Wed Aug 19  13:53:28 2015 Taken before maintenance                                                                                                    |                                                                                                    |
| Step 3 | show snapshots compare snapshot-name-1 snapshot-name-2 [summary   ipv4routes   ipv6routes]  Example:                                                                                                    | Displays a comparison of two snapshots.  The <b>summary</b> option displays just enough information to see the overall changes between the two snapshots. |
|        | <pre>switch# show snapshots compare snap_before_maintenance snap_after_maintenance</pre>                                                                                                    | The <b>ipv4routes</b> and <b>ipv6routes</b> options display the changes in IPv4 and IPv6 routes between the two snapshots.                                |

#### **Example**

The following example shows a summary of the changes between two snapshots:

| switch# show snapshots compare        | snapshot1 snapshot2 | summary   |         |
|---------------------------------------|---------------------|-----------|---------|
| feature                               | snapshot1           | snapshot2 | changed |
| basic summary                         |                     |           |         |
| <pre># of interfaces</pre>            | 16                  | 12        | *       |
| # of vlans                            | 10                  | 4         | *       |
| <pre># of ipv4 routes</pre>           | 33                  | 3         | *       |
|                                       |                     |           |         |
|                                       |                     |           |         |
| interfaces                            |                     |           |         |
| <pre># of eth interfaces</pre>        | 3                   | 0         | *       |
| <pre># of eth interfaces up</pre>     | 2                   | 0         | *       |
| <pre># of eth interfaces down</pre>   | 1                   | 0         | *       |
| <pre># of eth interfaces other</pre>  | 0                   | 0         |         |
|                                       |                     |           |         |
| <pre># of vlan interfaces</pre>       | 3                   | 1         | *       |
| <pre># of vlan interfaces up</pre>    | 3                   | 1         | *       |
| <pre># of vlan interfaces down</pre>  | 0                   | 0         |         |
| <pre># of vlan interfaces other</pre> | 0                   | 1         | *       |
|                                       |                     |           |         |

The following example shows the changes in IPv4 routes between two snapshots:

| switch# show snaps<br>metric<br># of routes<br># of adjacencies | chots compare snapshot<br>snapshot<br>33<br>10              | -            | •              | anged             |
|-----------------------------------------------------------------|-------------------------------------------------------------|--------------|----------------|-------------------|
| Prefix                                                          | Changed Attribute                                           |              |                |                   |
| 23.0.0.0/8<br>10.10.10.1/32<br>21.1.2.3/8                       | not in snapshot2<br>not in snapshot2<br>adjacency index has | changed from | 29 (snapshot1) | to 38 (snapshot2) |
| There were 28 attr                                              | ibute changes detecte                                       | ed           |                |                   |

# **Adding Show Commands to Snapshots**

You can specify additional **show** commands to be captured in snapshots. These **show** commands are defined in user-specified snapshot sections.

#### **Procedure**

|        | Command or Action                                                                                                    | Purpose                                                                                           |
|--------|----------------------------------------------------------------------------------------------------|---------------------------------------------------------------------------------------------------|
| Step 1 | <pre>snapshot section add section "show-command" row-id element-key1 [element-key2]  Example: switch# snapshot section add myshow "show ip interface brief" ROW_intf intf-name</pre> | section is used to name the <b>show</b> command output. You can use any word to name the section. |

|        | Command or Action               | Purpose                                                                                                    |
|--------|---------------------------------|----------------------------------------------------------------------------------------------------|
|        |                                 | The <b>show</b> command must be enclosed in quotation marks. Non- <b>show</b> commands will not be accepted.                                                                                                    |
|        |                                 | The <i>row-id</i> argument specifies the tag of each row entry of the <b>show</b> command's XML output. The <i>element-key1</i> and <i>element-key2</i> arguments specify the tags used to distinguish among row entries. In most cases, only the <i>element-key1</i> argument needs to specified to be able to distinguish among row entries. |
|        |                                 | Note To delete a user-specified section from snapshots, use the <b>snapshot section delete</b> <i>section</i> command.                                                                                                    |
| Step 2 | show snapshots sections         | Displays the user-specified snapshot sections.                                                                                                    |
|        | Example:                        |                                                                                                    |
|        | switch# show snapshots sections |                                                                                                    |

#### **Example**

The following example adds the **show ip interface brief** command to the myshow snapshot section.

```
switch# snapshot section add myshow "show ip interface brief" ROW_intf intf-name
switch# show snapshots sections
user-specified snapshot sections
------
[myshow]
  cmd: show ip interface brief
  row: ROW_intf
  key1: intf-name
  key2: -

[sect2]
  cmd: show ip ospf vrf all
  row: ROW_ctx
  key1: instance_number
  key2: cname
```

# **Triggering Graceful Removal**

In order to perform debugging or upgrade operations, you can trigger a graceful removal of the switch, which will eject the switch and isolate it from the network.

#### Before you begin

If you want the system to use a maintenance-mode profile that you create, see Configuring the Maintenance-Mode Profile, on page 5.

#### **Procedure**

|                                                                                                    | Command or Action                                                                                                    | Purpose                                                                                                    |
|----------------------------------------------------------------------------------------------------|----------------------------------------------------------------------------------------------------|----------------------------------------------------------------------------------------------------|
| Step 1                                                                                                    | configure terminal                                                                                                    | Enters global configuration mode.                                                                                                    |
|                                                                                                    | Example:                                                                                                    |                                                                                                    |
|                                                                                                    | <pre>switch# configure terminal switch(config)#</pre>                                                                                                    |                                                                                                    |
| Step 2                                                                                                    | system mode maintenance<br>[dont-generate-profile   timeout value                                                                                                    | Puts all enabled protocols in maintenance mode (using the <b>isolate</b> command).                                                                                                    |
|                                                                                                    | shutdown   on-reload reset-reason reason]                                                                                                    | The following options are available:                                                                                                    |
| Example:  switch (config) # system mode maintenance Following configuration will be applied:  ip pim isolate router bgp 65502 isolate router ospf pl isolate router ospfv3 pl isolate  Do you want to continue (y/n)? [no] y  Generating a snapshot before going into maintenance mode  Starting to apply commands  Applying: ip pim isolate Applying: router bgp 65502 Applying: isolate Applying: router ospf pl Applying: router ospf pl Applying: router ospfv3 pl Applying: isolate  Applying: isolate  Maintenance mode operation successful. | and executes commands configured in a maintenance-mode profile. Use this option if you want the system to use a maintenance-mode profile that you have created.  • timeout <i>value</i> —Keeps the switch in maintenance mode for a specified number of minutes. The range is from 5 to 65535.  Once the configured time elapses, the switch ratures to normal mode. |                                                                                                    |
|                                                                                                    | maintenance mode  Starting to apply commands  Applying: ip pim isolate Applying: router bgp 65502 Applying: isolate Applying: router ospf p1 Applying: isolate Applying: isolate Applying: router ospfv3 p1 Applying: isolate                                                                                                    | automatically. The no system mode maintenance timeout command disables the timer.  • shutdown—Shuts down all protocols, vPC domains, and interfaces except the management interface (using the shutdown command). This option is disruptive while the default (which uses the isolate command) is not. |
|                                                                                                    | Maintenance mode operation successful.                                                                                                    | • on-reload reset-reason reason—Boots the switch into maintenance mode automatically in the event of a specified system crash. The no system mode maintenance on-reload reset-reason command prevents the switch from being brought up in maintenance mode in the event of a system crash.             |
|                                                                                                    |                                                                                                    | The maintenance mode reset reasons are as follows:                                                                                                    |
|                                                                                                    |                                                                                                    | • HW_ERROR—Hardware error                                                                                                    |

failure

• SVC\_FAILURE—Critical service

|        | Command or Action                                                                                             | Purpose                                                                                                    |
|--------|----------------------------------------------------------------------------------------------------|----------------------------------------------------------------------------------------------------|
|        |                                                                                                    | KERN_FAILURE—Kernel panic     WDOG_TIMEOUT—Watchdog timeout                                                                                          |
|        |                                                                                                    | <ul> <li>• FATAL_ERROR—Fatal error</li> <li>• LC_FAILURE—Line card failure</li> <li>• MATCH_ANY—Any of the above reasons</li> </ul>                  |
|        |                                                                                                    | The system prompts you to continue. Enter <b>y</b> to continue or <b>n</b> to terminate the process.                                                 |
| Step 3 | (Optional) show system mode  Example: switch(config) # show system mode System Mode: Maintenance              | Displays the current system mode.  The switch is in maintenance mode. You can now perform any desired debugging or upgrade operations on the switch. |
| Step 4 | (Optional) copy running-config startup-config  Example:  switch (config) # copy running-config startup-config | Copies the running configuration to the startup configuration. This command is required if you want to preserve maintenance mode following a reboot. |

#### **Example**

This example shows how to shut down all protocols, vPC domains, and interfaces on the switch:

```
Following configuration will be applied:
  vpc domain 10
    shutdown
  router bgp 65502
    shutdown
  router ospf p1
    shutdown
  router ospfv3 p1
    shutdown
  system interface shutdown
Do you want to continue (y/n)? [no] y
Generating a snapshot before going into maintenance mode
Starting to apply commands...
Applying : vpc domain 10
Applying : shutdown
Applying : router bgp 65502
Applying : shutdown
```

switch(config)# system mode maintenance shutdown

Applying : router ospf p1
Applying : shutdown

```
Applying : router ospfv3 p1
Applying : shutdown
Maintenance mode operation successful.
```

This example shows how to automatically boot the switch into maintenance mode if a fatal error occurs:

```
switch(config)# system mode maintenance on-reload reset-reason fatal error
```

# **Triggering Graceful Insertion**

When you finish performing any debugging or upgrade operations, you can trigger a graceful insertion to restore all protocols.

#### Before you begin

If you want the system to use a normal-mode profile that you create, see Configuring the Maintenance-Mode Profile, on page 5.

#### **Procedure**

|                                                                                                    | Command or Action                                                                                                    | Purpose                                                                                                    |
|----------------------------------------------------------------------------------------------------|----------------------------------------------------------------------------------------------------|----------------------------------------------------------------------------------------------------|
| Step 1                                                                                              | configure terminal                                                                                                   | Enters global configuration mode.                                                                                                    |
|                                                                                                    | Example:                                                                                                    |                                                                                                    |
|                                                                                                    | <pre>switch# configure terminal switch(config)#</pre>                                                                |                                                                                                    |
| no ip pim isolate router bgp 65502 no isolate router ospf p1 no isolate router ospfv3 p1 no isolate |                                                                                                    | Puts all enabled protocols in normal mode (using the <b>no isolate</b> command).                                                                                                    |
|                                                                                                    | Example:                                                                                                    | The <b>dont-generate-profile</b> option prevents the dynamic searching of enabled protocols and executes commands configured in a normal-mode profile. Use this option if you want the system to use a normal-mode profile that you have created.  The system prompts you to continue. Enter <b>y</b> to continue or <b>n</b> to terminate the process. |
|                                                                                                    | <pre>switch(config)# no system mode maintenance dont-generate-profile Following configuration will be applied:</pre> |                                                                                                    |
|                                                                                                    | router bgp 65502 no isolate router ospf p1 no isolate router ospfv3 p1                                               |                                                                                                    |
|                                                                                                    | Do you want to continue (y/n)? [no] ${f y}$                                                                          |                                                                                                    |
|                                                                                                    | Starting to apply commands                                                                                           |                                                                                                    |
|                                                                                                    | Applying : router bgp 65502 Applying : no isolate                                                                    |                                                                                                    |

|        | Command or Action                                                    | Purpose                                         |
|--------|----------------------------------------------------------------------|-------------------------------------------------|
|        | Applying: no isolate Applying: router ospfv3 p1 Applying: no isolate |                                                 |
|        | Maintenance mode operation successful.  Generating Current Snapshot  |                                                 |
| Step 3 | (Optional) show system mode                                          | Displays the current system mode. The switch    |
|        | Example:                                                             | is now in normal mode and is fully operational. |
|        | switch(config)# show system mode<br>System Mode: Normal              |                                                 |

## **Maintenance Mode Enhancements**

Starting with Release 7.0(3)I5(1), the following maintenance mode enhancements have been added to Cisco Nexus 9000 Series switches:

• In the system maintenance shutdown mode, the following message is added:

NOTE: The command system interface shutdown will shutdown all interfaces excluding mgmt 0.

- Entering the CLI command, system mode maintenance checks and sends alerts for the orphan ports.
- In isolate mode, when the vPC is configured, the following message is added:

NOTE: If you have vPC orphan interfaces, please ensure vpc orphan-port suspend is configured under them, before proceeding further.

• Custom Profile Configuration: A new CLI command, **system mode maintenance always-use-custom-profile** is added for custom profile configuration. A new CLI command, **system mode maintenance non-interactive** is added for Cisco Nexus 9000 Series switches only. It provides a way to facilitate the transition to maintenance mode or normal mode without confirmation being done or each step being printed on the CLI session.

When a loopback interface is configured with an IP address on a device, and this device is advertised to a peer device, then the device (with the loopback interface) moves to maintenance mode. In such a case, use the custom maintenance profile when **system interface shutdown** is configured on the device.

When you create a custom profile (in maintenance or normal mode), it displays the following message:

Please use the command **system mode maintenance always-use-custom-profile** if you want to always use the custom profile.

• A delay has been added before the after\_maintenance snapshot is taken. The **no system mode maintenance** command exits once all the configuration for the normal mode has been applied, the mode has been changed to normal mode, and a timer has been started to take the after\_maintenance snapshot. Once the timer expires, the after\_maintenance snapshot is taken in the background and a new warning syslog, MODE\_SNAPSHOT\_DONE is sent once the snapshot is complete.

The final output of the CLI command **no system mode maintenance** indicates when the after\_maintenance snapshot is generated:

The after\_maintenance snapshot will be generated in <delay> seconds. After that time, please use show snapshots compare before\_maintenance after\_maintenance to check the health of the system. The timer delay for the after\_maintenance snapshot is defaulted to 120 seconds but it can be changed by a new configuration command.

The new configuration command to change the timer delay for the after\_maintenance snapshot is **system mode maintenance snapshot-delay <seconds>**. This configuration overrides the default setting of 120 seconds to any value between 0 and 65535 and it is displayed in the ASCII configuration.

A new show command, **show maintenance snapshot-delay** has also been added to display the current snapshot-delay value. This new show command supports the XML output.

- A visible CLI indicator has been added to display when the system is in the maintenance mode, for example, switch (maint-mode) #.
- Support for the SNMP traps has been added when the device moves from the maintenance mode to the normal mode and vice-versa through CLI reload, or system reset. The **snmp-server enable traps mmode cseMaintModeChangeNotify** trap is added to enable changing to the maintenance mode trap notification. The **snmp-server enable traps mmode cseNormalModeChangeNotify** is added to enable changing to the normal mode trap notification. Both the traps are disabled by default.

# **Verifying the GIR Configuration**

To display the GIR configuration, perform one of the following tasks:

| Command                                                   | Purpose                                                                                                    |
|-----------------------------------------------------------|----------------------------------------------------------------------------------------------------|
| show interface brief                                      | Displays abbreviated interface information.                                                                                                    |
| show maintenance on-reload reset-reasons                  | Displays the reset reasons for which the switch comes up in maintenance mode. For a description of the maintenance mode reset reasons, see Triggering Graceful Removal, on page 10. |
| show maintenance profile [maintenance-mode   normal-mode] | Displays the details of the maintenance-mode or normal-mode profile.                                                                                                    |
| show maintenance timeout                                  | Displays the maintenance-mode timeout period, after which the switch automatically returns to normal mode.                                                                          |
| show {running-config   startup-config} mmode [all]        | Displays the maintenance-mode section of the running or startup configuration. The <b>all</b> option includes the default values.                                                   |
| show snapshots                                            | Displays snapshots present on the switch.                                                                                                    |

| Command                                                                                       | Purpose                                                                                                    |
|-----------------------------------------------------------------------------------------------|----------------------------------------------------------------------------------------------------|
| show snapshots compare snapshot-name-1<br>snapshot-name-2 [summary   ipv4routes   ipv6routes] | Displays a comparison of two snapshots.  The <b>summary</b> option displays just enough                                    |
|                                                                                               | information to see the overall changes between the two snapshots.                                                          |
|                                                                                               | The <b>ipv4routes</b> and <b>ipv6routes</b> options display the changes in IPv4 and IPv6 routes between the two snapshots. |
| show snapshots dump snapshot-name                                                             | Displays the content of each file that was generated when the snapshot was taken.                                          |
| show snapshots sections                                                                       | Displays the user-specified snapshot sections.                                                                             |
| show system mode                                                                              | Displays the current system mode.                                                                                          |

# **Configuration Examples for GIR**

The **redistribute direct** configuration under Border Gateway Protocol (BGP) will attract traffic as the BGP isolate mode does not withdraw direct routes. This example shows how to use the **route-map** command to enable BGP to withdraw direct routes in isolate mode.

#### **Policy Configuration**

Use the **route-map my-rmap-deny** command in maintenance mode to exclude SVIs with a tag 200 configuration.

```
switch(config)# route-map my-rmap-deny deny 10
switch(config-route-map)# match tag 200
switch(config-route-map)# exit
switch(config)# route-map my-rmap-deny permit 20
```

Use the **route-map my-rmap-permit** command in normal mode to include SVIs with a tag 200 configuration.

```
switch(config)# route-map my-rmap-permit permit 10
switch(config-route-map)# match tag 200
switch(config-route-map)# exit
switch(config)# route-map my-rmap-permit permit 20
```

#### Virtual IP (vIP)/Switch Virtual Interface (SVI) Configuration

```
switch(config) # interface loopback 200
switch(config-if) # ip address 192.0.2.100/8 tag 200
switch(config) # interface vlan 2
switch(config-if) # ip address 192.0.2.108/8 tag 200
...
switch(config) # interface vlan 3
switch(config-if) # ip address 192.0.2.102/8 tag 200
```

#### **BGP Configuration**

```
switch(config) # feature bgp
switch(config) # router bgp 100
switch(config-router) # neighbor 192.0.2.100
```

. . . .

#### **Maintenance Mode Profile**

```
switch# configure maintenance profile maintenance-mode
switch(config-mm-profile)# router bgp 200
switch(config-mm-profile-router)# address-family ipv4 unicast
switch(config-mm-profile-router-af)# redistribute direct route-map my-rmap-deny
switch(config-mm-profile-router-af)# exit
switch(config-mm-profile)# sleep instance 1 10
```

#### **Normal Mode Profile**

```
switch# configure maintenance profile normal-mode
switch(config-mm-profile)# router bgp 100
switch(config-mm-profile-router)# address-family ipv4 unicast
switch(config-mm-profile-router-af)# redistribute direct route-map my-rmap-permit
switch(config-mm-profile-router-af)# exit
switch(config-mm-profile)# sleep instance 1 20
```

**Configuration Examples for GIR**